# **Du 22 Décembre 2002 au 22 Février 2003**

**CANARI utilisant le cycle 25 et ODB sur la machine IBM RS/6000**

**Elaboration de scripts pour l'utilisation des IDFI dans ALADIN**

**Travaux pour ALBACHIR Nord Afrique, la BDM et le prétraitement**

# **Rashyd ZAABOUL**

Service Prévision Numérique

Direction de la Météorologie Nationale (CASABLANCA/MAROC)

Superviseurs :

**Claude FISCHER**

**Elisabeth GERARD**

## **Introduction**

Le travail que j'ai effectué le long de mon séjour à Toulouse du 22 Décembre 2002 au 22 Février 2003 a comporté deux grandes parties. La première concernait le portage du code ODB du cycle 25 et la réussite du tournage de l'analyse de surface CANARI sur la machine IBM/RS6000 utilisant ODB comme système de gestion des observations. La seconde étape était consacrée à la participation dans l'élaboration des scripts pour l'utilisation des initialisations par les filtres digitaux DFI. J'ai travaillé en parallèle sur la mise à jour des programmes du prétraitement installés à CASABLANCA et aussi à la création de fichiers climatologiques et aux tests pour la nouvelle configuration du modèle ALBACHIR Nord Afrique.

**1. Portage du code ODB du cycle 25**

Le travail du portage du code ODB sous le cycle cy25t1 n'a pas nécessité beaucoup de modifications car le code était déjà porté **au centre européen sur la machine IBM/RS6000. Sans l'aide de Radi Ajjaji ce travail m'aurait pris beaucoup de temps vu la** charge de la ligne CASABLANCA-TOULOUSE. Je me suis occupé du debuging et Radi m'a aidé surtout pour résoudre le problème **des externals. Maintenant toutes les applications à base d'ODB tournent sur la machine IBM à CASABLANCA. L'analyse des champs de surface est élaborée avec CANARI. Les modifications apportées au code ODB du cycle cy25t1 sont expliquées en annexe 1.**

Les applications suivantes ont été testées par Radi et sont opérationnelles maintenant à CASABLANCA :

BATODB

MANDAODB

SHUFFLE (pour tout type de transformation)

LAMFLAG

**SCREENING** 

MINIMISATION

CANARI (pour l'analyse de surface et d'altitude)

Je n'ai pas fais de test scientifique pour comparer les résultats de l'analyse CANARI du cycle cy25t1 et ceux de l'opérationnel. L'objectif du stage était juste le portage du code et le temps ne permet pas de faire de telles expériences.

#### **2. Scripts d'assimilation 3DVAR, Blending et BlendVar.**

Durant la deuxième partie de mon stage j'ai travaillé en collaboration avec Pascale Riber et Claude Fischer sur l'outil de génération de scripts pour des expériences d'assimilation 3DVAR, du Blending ou du BlendVar dans ALADIN. Nous avons apporté des modifications aux scripts originaux pour tenir compte principalement du cas d'un blendvar et aussi de l'application des filtres digitaux lors de la production. L'initialisation se faisait par un filtrage digitale simple appliqué à l'analyse. Les expériences ont montrées que ce type d'initialisation est un peu fort et a pour conséquence la destruction des incréments d'analyse. Pour remédier à cet inconvénient on a appliqué un nouveau mode d'initialisation en ajoutant des incréments filtrés à l'analyse. Cette initialisation se fait en deux étapes :

La première étape consiste à calculer un biais en partant d'une prévision 6 heures (un guess) en mettant la clé LBIAS=.TRUE. dans la namelist NAMINI. Ceci permet de récupérer dans le fichier ICMSH\${CNMEXP}BIAS le biais

G – F(G). F étant le filtre digitale choisi et G désigne le guess.

La deuxième étape consiste à ajouter ce biais à l'analyse filtrée. Ce qui revient à calculer F(A) + G – F(G) en mettant la clé LINCR=.TRUE. dans la namelist NAMINI. A étant l'analyse.

Les scripts ont été testés en lançant plusieurs expériences. Dans chaque expérience on a choisi de faire soit une analyse 3DVAR, soit un blending ou un blendvar accompagné d'une prévision 24 heures. Pour les expériences classiques permettant de faire un cycle d'assimilation 3DVAR ou un blending, nous n'avons pas eu de surprise. Les cycles tournent normalement. Pour le cycle blendvar on a apporté des modifications aux scripts pour tenir compte de l'alternance entre le blending normale et l'assimilation de données. La version finale de ces scripts se trouve sous kami à l'emplacement suivant : ~mrpe729/cy25/analyse/src

On a ajouté un script qui permet de réaliser une initialisation à base de filtres digitaux comme expliqué ci-dessus. Le script s'appelle aldincr et se trouve au même emplacement que les autres scripts. J'ai lancé un cycle d'assimilation de 24 heures en utilisant ce mode d'initialisation pour tester si le script et son insertion dans le package est informatiquement correcte. Pour le réglage du filtre (fenêtre et fréquence de coupure) il faut lancer un cycle d'assimilation de 15 jours avec une prévision de 48 heures. Le temps de mon stage ne m'a pas permis d'aller jusqu'au là. Je me suis contenté de faire les tests informatiques.

Durant mon séjour à Toulouse j'ai été sollicité par Radi pour créer et tester des fichiers climatologiques ainsi que des coupleurs pour le modèle ALBACHIR Nord Afrique et aussi pour le modèle ALBACHIR qui couvre le territoire marocain. Les caractéristiques du domaine ALBACHIR Nord Afrique sur lequel la DMN a commencé dès le 18/02/2003 à tourner une chaîne en double sont les suivantes :

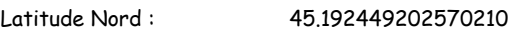

Latitude Sud : -3.678988513812508

Longitude Est : 62.641606799769940

Longitude Ouest : 322.828781350508600

La grille correspondante a les caractéristiques suivantes (la zone d'extension comprise) :

Nombre de points sur l'axe zonale : 240

Nombre de points sur l'axe méridional : 160

Nombre de niveaux verticaux : 41

Soit une résolution de 42225.19405092247 m.

J'ai préparé les fichiers climatologiques du domaine ALBACHIR Nord Afrique et les namelists pour produire des fichiers de couplage sous le cycle cy25t1 à partir d'ARPEGE. Ces fichiers se trouvent sous delage à l'emplacement suivant : /cnrm2\_a/mrpe/mrpe729/e923/albach\_na\_new

Les scripts et les namelists se trouvent sous kami : ~mrpe729/cy25/e923 et ~mrpe729/cy25/e927

La création de ce nouveau domaine va nous permettre de tourner un modèle sur l'ancien domaine d'ALBACHIR mais avec une résolution plus fine. Nous avons commencé par tester ALBACHIR 9 km qui s'est avéré gourmand en temps de calcule (d'après Radi). J'ai préparé des fichiers climatologiques sur le même domaine mais à une résolution de 11 km et de 13 km pour les ramener à CASABLANCA afin de faire les tests préliminaires en couplant le modèle ALBACHIR avec ALBACHIR Nord Afrique. Ces tests pourront nous amener à choisir la résolution adéquate du modèle ALBACHIR. Les fichiers préparés se trouvent sous delage aux emplacements suivants :

/cnrm2\_a/mrpe/mrpe729/e923/albach\_11km\_new /cnrm2\_a/mrpe/mrpe729/e923/albach\_13km\_new

Les scripts et les namelists utilisés se trouvent sous kami ~mrpe729/cy25/e923

Durant ces deux mois j'ai travaillé avec Gilles Geley, Dominique Paulais et Philippe Caille sur la mise à jour des programmes du prétraitement que nous avons à CASABLANCA. Les sources installés datent, pour la plupart d'entre eux, de 1997 ou 1998 et ne tiennent pas compte des dernières modifications faites à Météo France surtout pour le décodage des SHIP, des SYNOP et des SYNOR. J'ai pris la dernière version de ces codes pour mettre à jour nos programmes tout en gardant les modifications qui ont été faites à CASABLANCA surtout pour l'introduction de certains paramètres dans les tables pour des besoins locaux.

Dans les fichiers qui suivent on a ajouté #include "RS6K.h" pour remédier aux problèmes des externals. Le contenu le l'include RS6K.h est donné en annexe 2.

obd/aux/binio.c

obd/aux/kmg.c

obd/aux/pseudo\_main.c

obd/include/cmaio.h

obd/include/codb.h

obd/include/hdr.h

obd/include/odb.h

obd/include/pcma\_extern.h

obd/include/svipc.h

Le compilateur C de la machine IBM confond la variable n et le retour à la ligne \n et aussi la variable s et le format d'écriture d'une chaîne de caractères %s. Nous avons modifié les programmes suivants pour remédier à ce problème.

#### obd/compiler/genc.c

#ifdef RS6K

#define NL(i) { int l; for(l=0; k(i); l++) fputc('\n',cfp); }

#define TAB(i) { int l; for(l=0; l<(i); l++) fputs(" ",cfp); }

#define LB(i) { TAB(1); fputs("{\"",cfp); TAB(i); }

#define RB(i) { int l, lmax=(i); for(l=1; k=lmax; l++) { \

#endif

obd/compiler/lex.l

#ifdef RS6K

#define SRC(r) { if (fpsrc) { fprintf(fpsrc,"%s%s ",r,yytext); } }

#endif

obd/compiler/odb98.c

#ifdef RS6K

#define SYSTEM\_NAME "(RS6000/SP/IBM)"

obd/include/codb.h

#ifdef RS6K

#define GEN\_GET codb\_dget

#define GEN\_PUT codb\_dput

#endif

obd/include/timerdefs.h

&(tbytes / (max(1E-20,timediff(t1,t2)) \* 1048576D0 ))

&max(1E-20,timediff(t1,t2)) ) \* 100D0

Dans errtrap.c on a utilisé le xl\_\_trbk au lieu de errtra pour faire un traceback dans le cas d'une erreur.

obd/lib/errtrap.c

#ifdef RS6K

xl\_\_trbk();

sleep(5);

#endif

Annexe 2 : RS6K.h

#ifdef RS6K

/\*odb.h\*/

#define codb\_trace\_ codb\_trace

#define codb\_trace\_end\_ codb\_trace\_end

#define codb\_abort\_func\_ codb\_abort\_func

#define codb\_register\_abort\_func\_ codb\_register\_abort\_func #define codb\_init\_ codb\_init #define codb\_trace\_init\_ codb\_trace\_init #define codb\_set\_signals\_ codb\_set\_signals #define odb\_inlist\_ odb\_inlist #define odb\_notinlist\_ odb\_notinlist #define odb\_debug\_print\_ odb\_debug\_print #define cma\_readb\_ cma\_readb #define codb\_twindow\_ codb\_twindow #define codb\_tdiff\_ codb\_tdiff #define codb\_trace\_ codb\_trace #define codb\_filesize\_ codb\_filesize #define codb\_datetime\_ codb\_datetime #define codb\_abort\_func\_ codb\_abort\_func #define cdummy\_load\_ cdummy\_load #define codb\_write\_metadata\_ codb\_write\_metadata #define codb\_twindow\_ codb\_twindow #define codb\_tdiff\_ codb\_tdiff #define codb\_getnames\_ codb\_getnames #define codb\_getprecision\_ codb\_getprecision #define codb\_setval\_ codb\_setval #define codb\_getval\_ codb\_getval #define codb\_hash\_init\_ codb\_hash\_init #define codb\_vechash\_ codb\_vechash #define codb\_ui\_unique\_ codb\_ui\_unique #define codb\_d\_unique\_ codb\_d\_unique #define codb\_r\_unique\_ codb\_r\_unique #define codb\_tablesize\_ codb\_tablesize #define codb\_write\_metadata2\_ codb\_write\_metadata2 #define codb\_write\_metadata3\_ codb\_write\_metadata3 #define codb\_close\_ codb\_close

#define codb\_store\_ codb\_store #define codb\_load\_ codb\_load #define codb\_makeview\_ codb\_makeview #define codb\_linkview\_ codb\_linkview #define codb\_save\_peinfo\_ codb\_save\_peinfo #define codb\_mp\_select\_ codb\_mp\_select #define codb\_select\_ codb\_select #define codb\_cancel\_ codb\_cancel #define codb\_swapout\_ codb\_swapout #define codb\_getsize\_ codb\_getsize #define codb\_get\_view\_info\_ codb\_get\_view\_info #define codb\_restore\_peinfo\_ codb\_restore\_peinfo #define codb\_iget\_ codb\_iget #define codb\_get\_rowvec\_ codb\_get\_rowvec #define codb\_sortkeys\_ codb\_sortkeys #define codb\_put\_control\_word\_ codb\_put\_control\_word #define codb\_get\_npes\_ codb\_get\_npes #define codb\_get\_poolnos\_ codb\_get\_poolnos #define codb\_mask\_control\_word\_ codb\_mask\_control\_word #define codb\_get\_control\_word\_ codb\_get\_control\_word #define codb\_iput\_ codb\_iput #define codb\_dget\_ codb\_dget #define codb\_rget\_ codb\_rget #define codb\_rput\_ codb\_rput #define codb\_static\_init\_ codb\_static\_init #define codb\_linkdb\_ codb\_linkdb #define codb\_read\_metadata\_ codb\_read\_metadata #define codb\_datetime\_ codb\_datetime #define codb\_analysis\_datetime\_ codb\_analysis\_datetime #define codb\_create\_pool\_ codb\_create\_pool #define codb\_read\_metadata2\_ codb\_read\_metadata2

#define codb\_openprt\_ codb\_openprt #define codb\_d2u\_ codb\_d2u #define codb\_lineprt\_ codb\_lineprt #define codb\_sqlprint\_ codb\_sqlprint #define codb\_closeprt\_ codb\_closeprt #define codb\_packer\_ codb\_packer #define codb\_gethandle\_ codb\_gethandle #define codb\_pc\_filter\_ codb\_pc\_filter #define codb\_print\_vars\_ codb\_print\_vars #define codb\_getindex\_ codb\_getindex #define codb\_putindex\_ codb\_putindex #define get\_thread\_id\_ get\_thread\_id #define get\_max\_threads\_ get\_max\_threads

#define cmdb\_reg\_ cmdb\_reg #define cmdb\_vecreg\_ cmdb\_vecreg #define cmdb\_debug\_ cmdb\_debug #define cmdb\_set\_ cmdb\_set #define cmdb\_reset\_ cmdb\_reset #define cmdb\_name\_ cmdb\_name #define cmdb\_get\_ cmdb\_get

## /\*cmaio.h\*/

#define cma\_open\_ cma\_open #define cma\_attach\_ cma\_attach #define cma\_detach\_ cma\_detach #define cma\_read\_ cma\_read #define cma\_write\_ cma\_write #define cma\_info\_ cma\_info #define cma\_close\_ cma\_close

#define cma\_debug\_ cma\_debug

#define cma\_stat\_ cma\_stat #define cma\_get\_report\_ cma\_get\_report #define cma\_get\_ddrs\_ cma\_get\_ddrs #define cma\_wrapup\_ cma\_wrapup #define cma\_prt\_stat\_ cma\_prt\_stat #define cma\_rewind\_ cma\_rewind #define cma\_readi\_ cma\_readi #define cma\_readb\_ cma\_readb #define cma\_writei\_ cma\_writei #define cma\_writeb\_ cma\_writeb #define cma\_bin\_info\_ cma\_bin\_info #define cma\_bin\_file\_ cma\_bin\_file #define cma\_is\_packed\_ cma\_is\_packed #define cma\_on\_mrfs\_ cma\_on\_mrfs #define cma\_get\_concat\_ cma\_get\_conca #define cma\_get\_concat\_byname\_ cma\_get\_concat\_byname #define cma\_flpcheck\_ cma\_flpcheck #define cma\_flperr\_ cma\_flperr

/\*pcma\_extern.h\*/

#define upcma\_info\_ upcma\_info

#define pcma2cma\_ pcma2cma

#### /\*svipc.h\*/

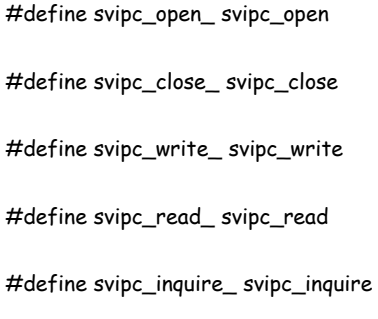

#define svipc\_setvar\_ svipc\_setvar

#define svipc\_debug\_ svipc\_debug

/\*odb.h\*/

#define ctxprint\_ ctxprint

#define ctxreg\_ ctxreg

#define ctxdebug\_ ctxdebug

#define ctxid\_ ctxid

/\*odb.h\*/

#define write\_ddl\_ write\_ddl

/\*odb.h\*/

#define iolockdb\_ iolockdb

/\*odb.h\*/

#define cmpl\_abort\_ cmpl\_abort

#### /\*odb.h\*/

- #define util\_walltime\_ util\_walltime
- #define util\_cputime\_ util\_cputime

#define util\_ihpstat\_ util\_ihpstat

#define ctransfer\_ ctransfer

#define kmg\_ kmg

#define pseudo\_main\_ pseudo\_main

#define binary\_open\_ binary\_open

#define binary\_flush\_ binary\_flush

#define binary\_close\_ binary\_close

#define binary\_put\_ binary\_put

#define binary\_get\_ binary\_get

#endif